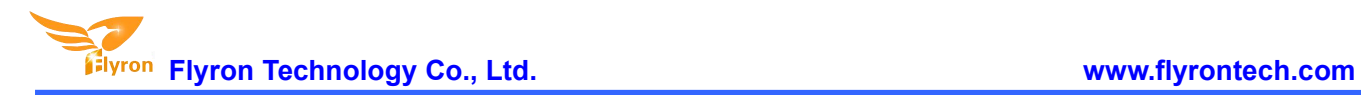

# **Weatherproof Triggerable MP3 Audio Player User's Manual**

## **Model No.: FNM-803B**

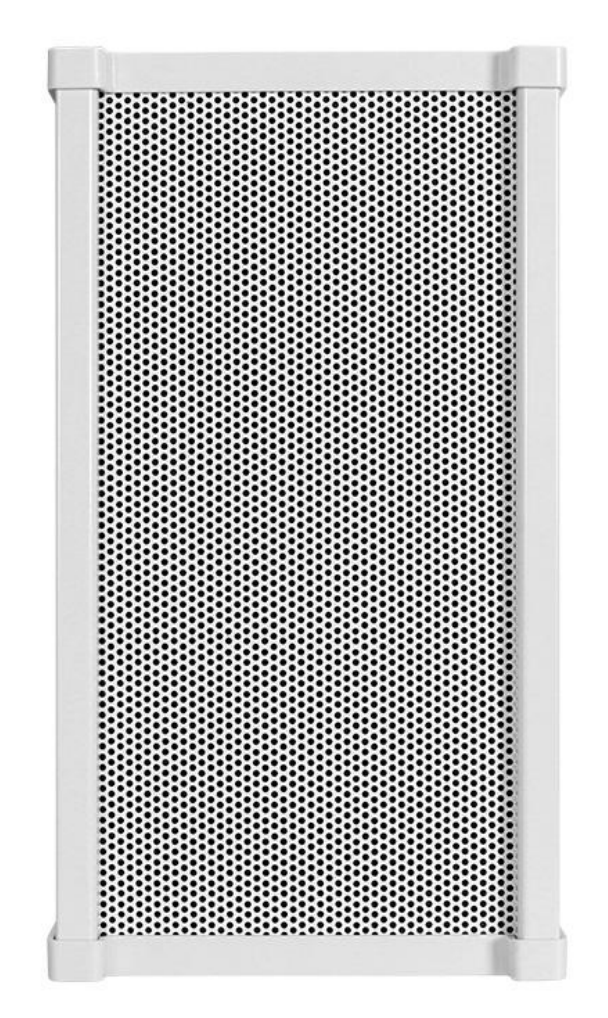

*Version: 1.0 Release Date: Nov. 13, 2022*

### **1. Overviews**

#### **1.1. Features**

- $\Diamond$  Adopts anti-corrosion and anti-rust thickened zinc alloy enclosure.
- $\Diamond$  Rainproof, windproof and dust-proof, can be used for outdoor purposed application scenarios.
- $\Diamond$  Built-in a high quality MP3 player with 8MB flash memory.
- $\Diamond$  Supports inserting USB flash drive and micro SD card as the extended storage devices.
- $\Diamond$  Supports max. 32GB USB flash drive and max. 32GB micro SD card.
- $\div$  7 trigger inputs available and they can be connected with as many as 7 buttons/switches/relays, etc.
- $\Diamond$  Equipped with pluggable terminal blocks, and easy to connect.
- $\div$  Supports 8 types of trigger modes and each trigger mode can be set easily through a text document.
- $\Diamond$  Built-in a class D 20 Watts amplifier and the sound is loud and clear.
- $\Diamond$  Uploading audio files by connecting the micro USB port of the device to computer with a USB data cable.
- $\Diamond$  Sound volume is adjustable through turning the potentiometer at the bottom of the device.
- $\Diamond$  Two options available (through the DC power jack or the power supply terminal block) to power the device.

#### **1.2. Technical Parameters**

- Working Voltage: 9-24V DC
- Working Current: ≤ 2000mA
- $\diamond$  Standby Current:  $\leq 10$ mA
- $\div$  Audio Format: MP3 (Bit rate: 8-192Kbps)
- $\Diamond$  Audio Output Power:  $\leq 20$ Watts
- Protection Grade: IPX6

#### **1.3. Dimensions**

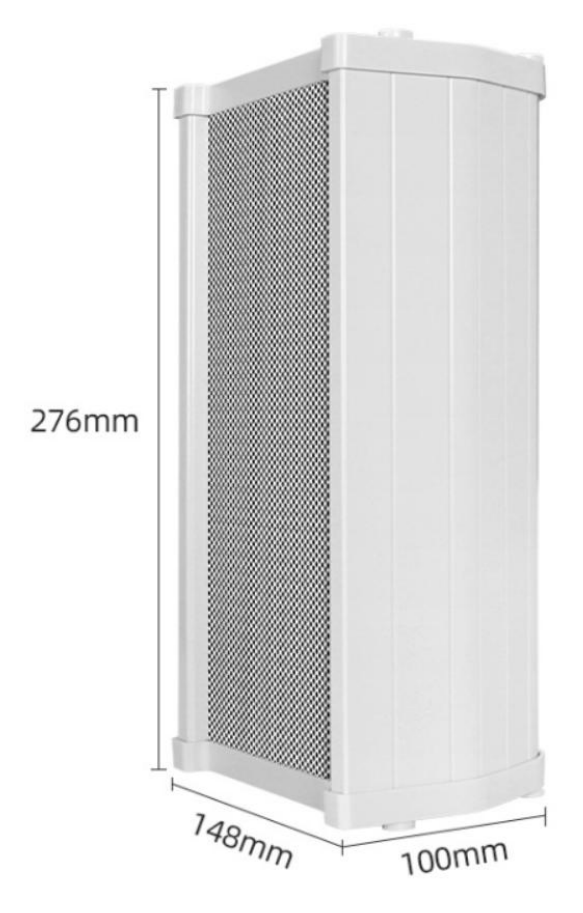

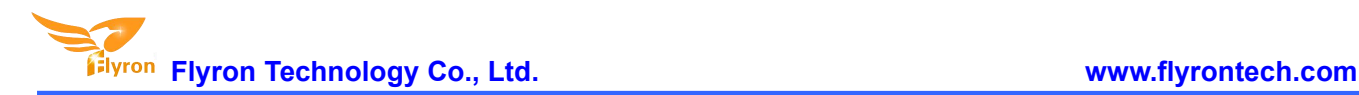

#### **1.4. Interface Introduction**

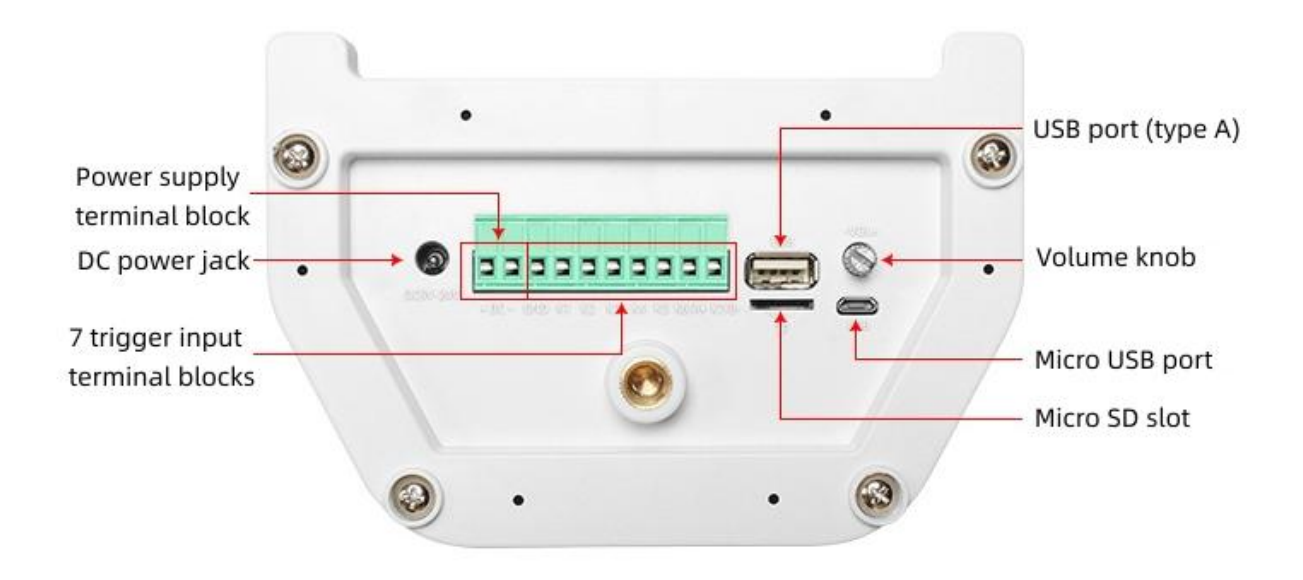

#### **Notes:**

- 1). The USB port (type A) is used to insert a USB flash drive, while the micro USB port is used to connecting to computer.<br>2). When inserting a micro SD card, it should be inserted face down.
- 
- **3). An inserted micro SD card can be read on computer through the USB connection (micro USB port).**
- **4). When connecting the device to computer, please don't power on the device.**
- 5). Micro SD card is always chosen in priority, and USB flash drive secondly, and then the built-in flash memory thirdly.
- 6). If your sound files are not larger than the size of the built-in flash memory (8MB), usually you don't need to use a micro **SD card or USB flash drive.**

#### **2. Trigger Modes and Config File**

#### **2.1. Select a Trigger Mode**

There are 8 trigger modes available for users to choose according to the actual needs. Any of these 8 trigger modes can be set/acquired through a config file, which is a text file(.txt). Users just need to fill in a number that is corresponding to a trigger mode in a new built text file. Save it and rename the file "Config" or any name you like, then put it in the root directory of the micro SD card or the flash memory together with the audio files or folders. Please refer to the below sheet about the number and the associated trigger modes.

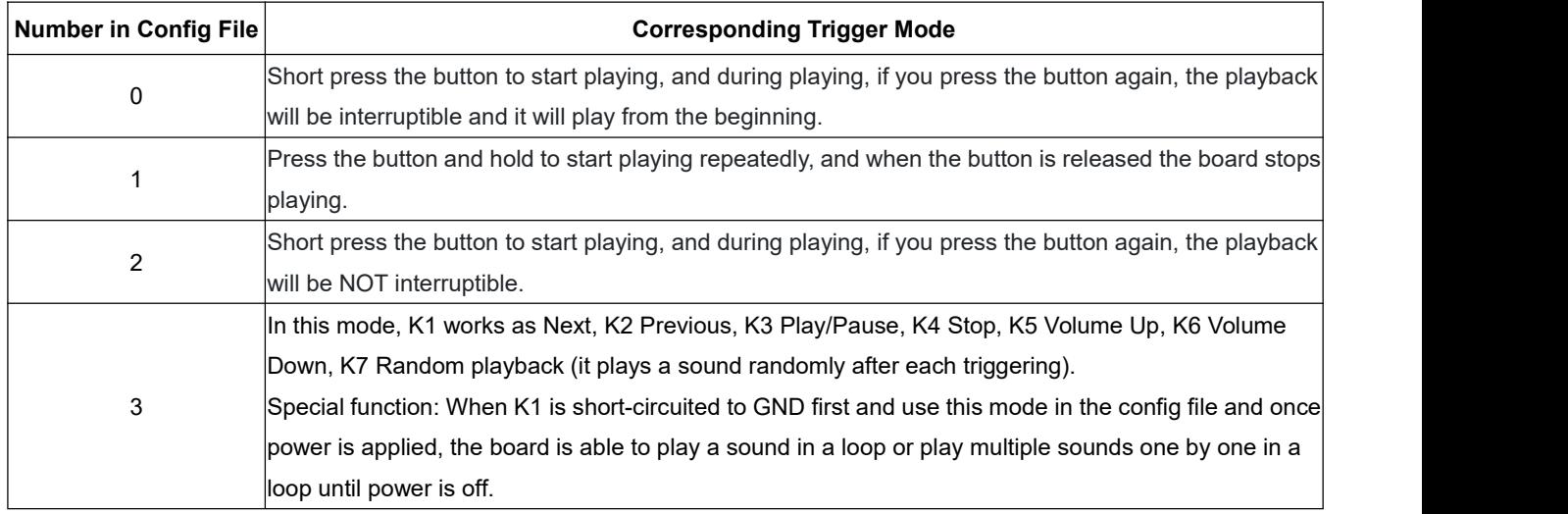

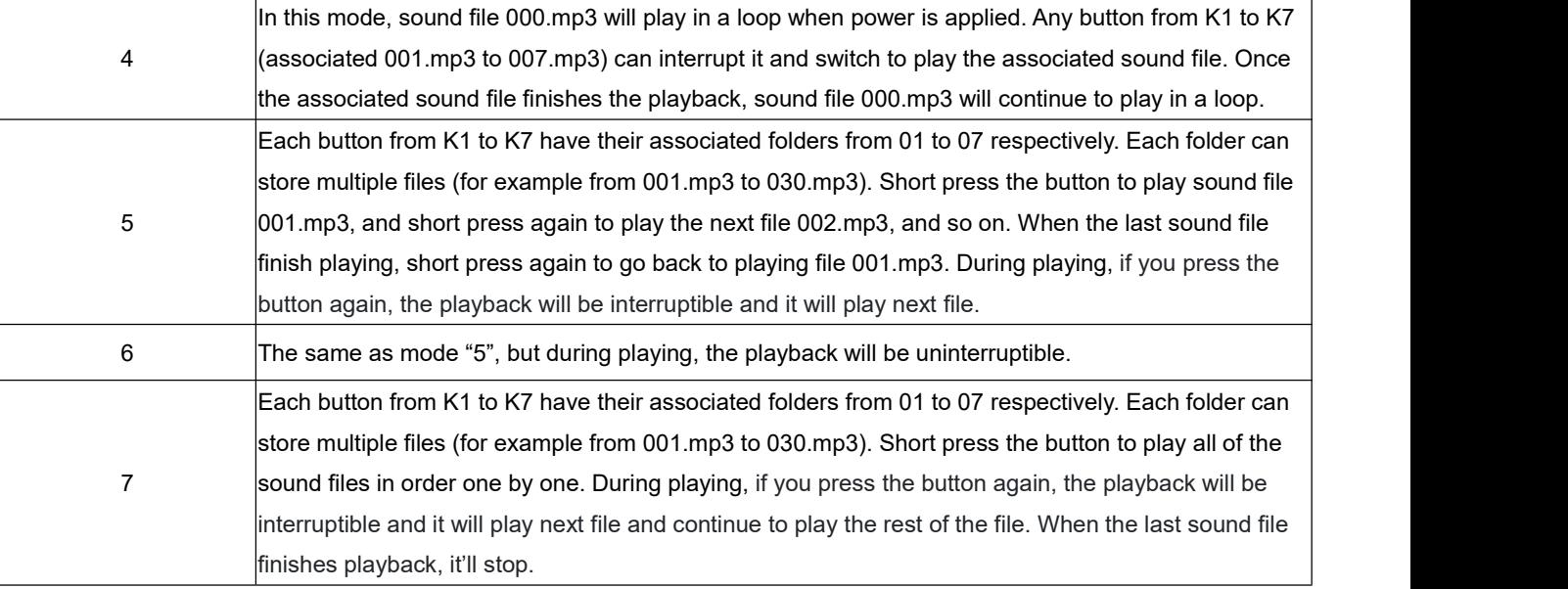

Note: If there is no config file on the built-in flash memory/micro SD card/USB flash drive, the device will always **works with the mode "0" by default.**

#### **2.2. How to Create a Config File**

- 1). Firstly create a new text file on computer (desktop or somewhere else).
- 2). Open it and enter a number (mode) you need. Suppose you need mode "1", just enter "1". See below.

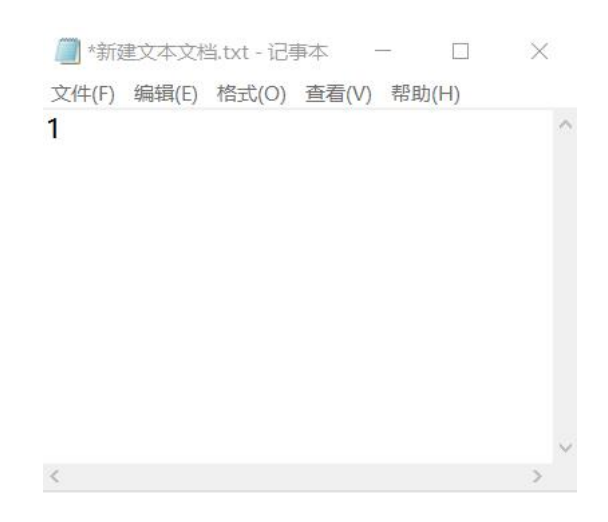

3). Save it and close it.

4). Rename the file "Config" or any other name you like.

#### **3. Audio Files Loading/Updating**

Users can use a micro USB data cable to connect the board to computer. The built-in flash memory will be detected as a USB flash drive on computer. If the built-in flash memory is not large enough to store your audio file, you can use a micro SD card instead. When there is an inserted micro SD card on the board, there will be two simulated USB flash drives on computer (one is the built-in flash memory and the other one is the micro SD card), so please note to recognize.

#### **3.1. For Trigger Mode 0-3**

To these four modes, the audio files need to be placed on the root directory of the storage device (built-in flash memory or micro SD card). The arrangements of the audio files are managed by a physical index order. In other words, the file that is to be loaded first in the storage device will be associated with input "K1". The last file to be loaded in the storage device will be associated with

input "K7". In order to guarantee a correct 'one-on-one' order, please refer to the following steps.

- 1) .Build a new folder on the computer and put the 7 audio files in this new folder.
- 2) .Rename the audio files from 001.mp3 to"007.mp3", and make sure they are ranked from "001.mp3 to "007.mp3" in order.
- 3) .Connect the module to computer through a USB data cable.
- 4) .Delete the pre-loaded audio files for tested purpose at factory, or empty the micro SD card if it has other files inside.
- 5) . Go back to the folder and select all of the 7 audio files in the folder.
- 6) .Right click on the first file (001.mp3) and choose "Send to removable disk" or "Send to USB flash drive".
- 7). This will send the 7 audio files to the on-board flash memory or micro SD card one by one in a correct sequence.
- 8). Move the prepared config file with the trigger mode needed onto the root directory together with the audio files as below then refresh.

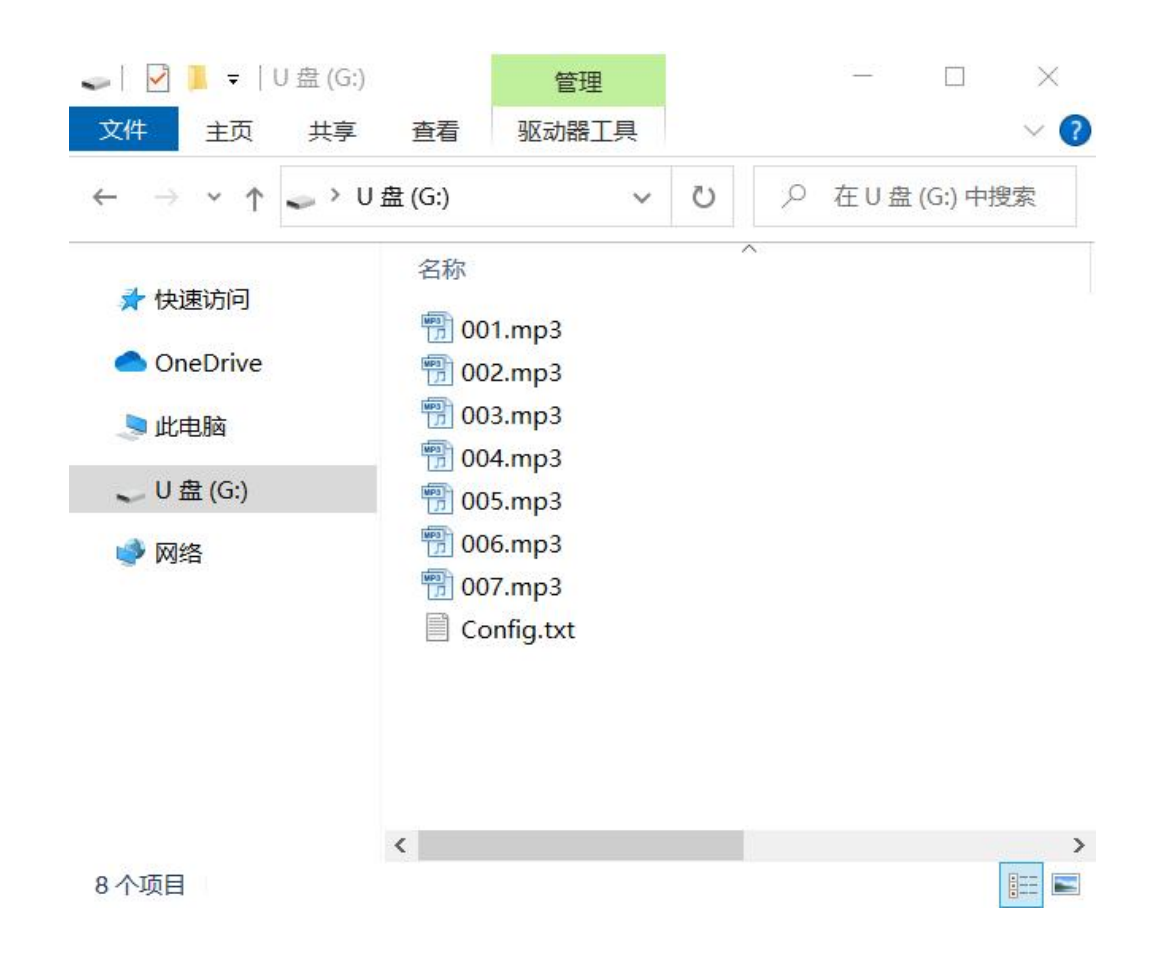

9). Safely remove the USB connection from computer.

**Note: When you use the trigger mode "3", you can definitely place more than 7 audio files.**

#### **3.2. For Trigger Mode 4**

Like the first four trigger modes, the audio files need to be placed on the root directory of the storage device (built-in flash memory or micro SD card). In this mode, the module recognizes the files by name instead of physical index order, so it'll be alright to directly copy your audio files onto the storage device and rename the files 000.mp3-007.mp3 according to your actual needs. Please refer to the screenshot below.

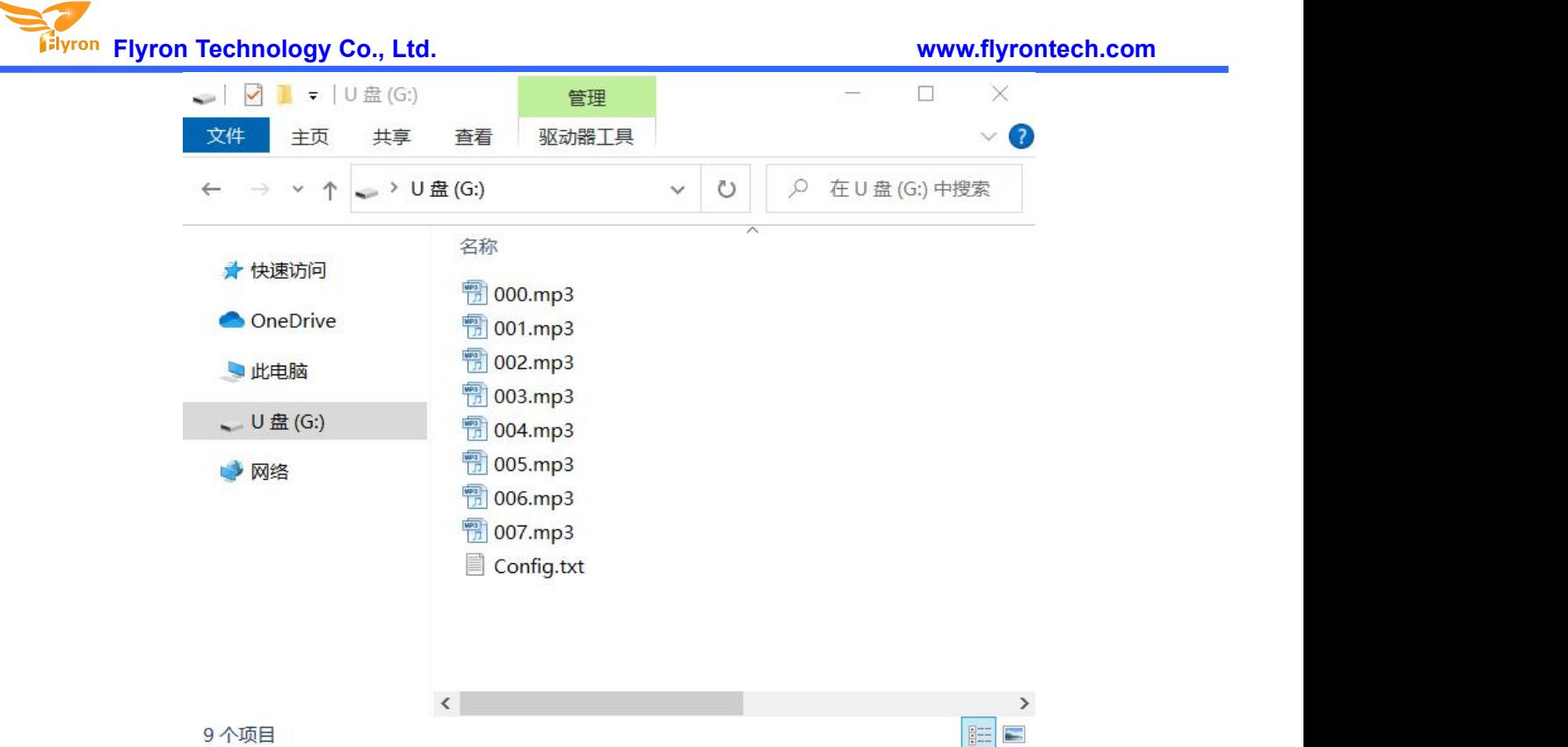

#### **3.3. For Trigger Mode 5-7**

Î.

At first, users need to create seven folders on the storage device (built-in flash memory or micro SD card), and rename them 01, 02, 03, till 07, then put the config file together with the folders on the root directory. Of course, if you don't have to use so many buttons, then you don't need to create as many as seven folders. See the screenshot as below.

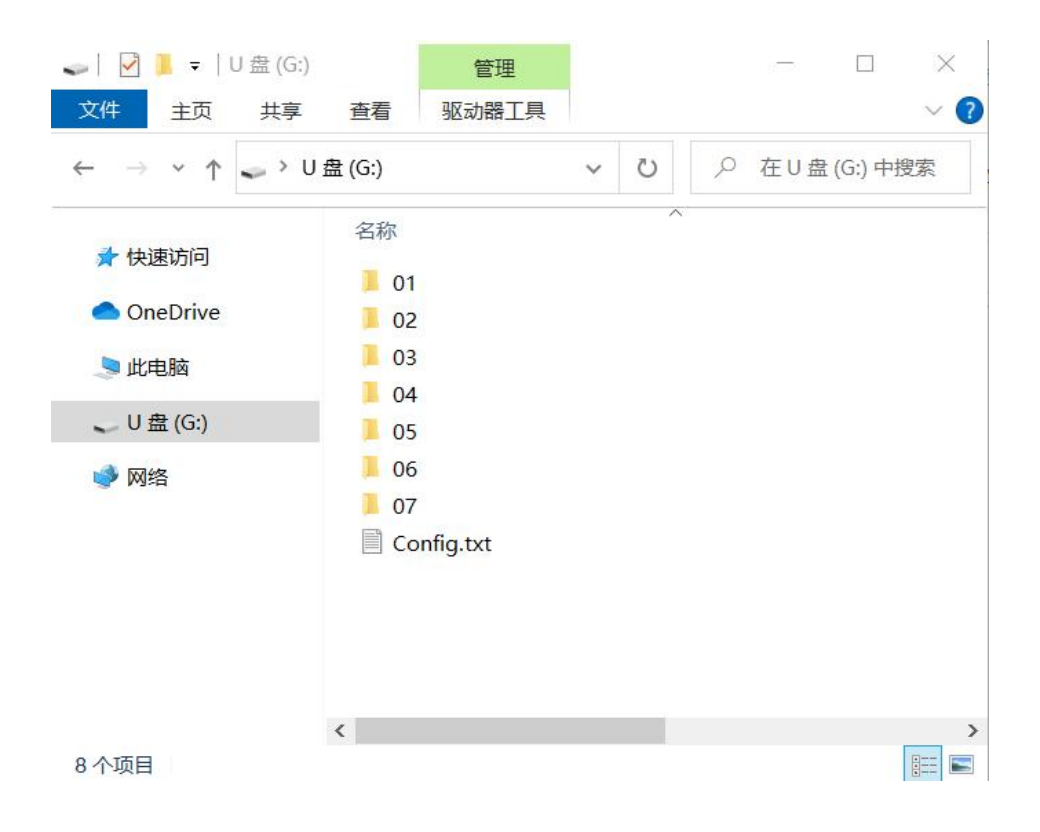

After that, copy your audio files to each associated folder, and rename them 001.mp3, 002.mp3, and so on. In these three modes, the module recognize the audio files by physicalindex order, so when you copy audio files to each folder, please note the copy order. See the screenshot as below.

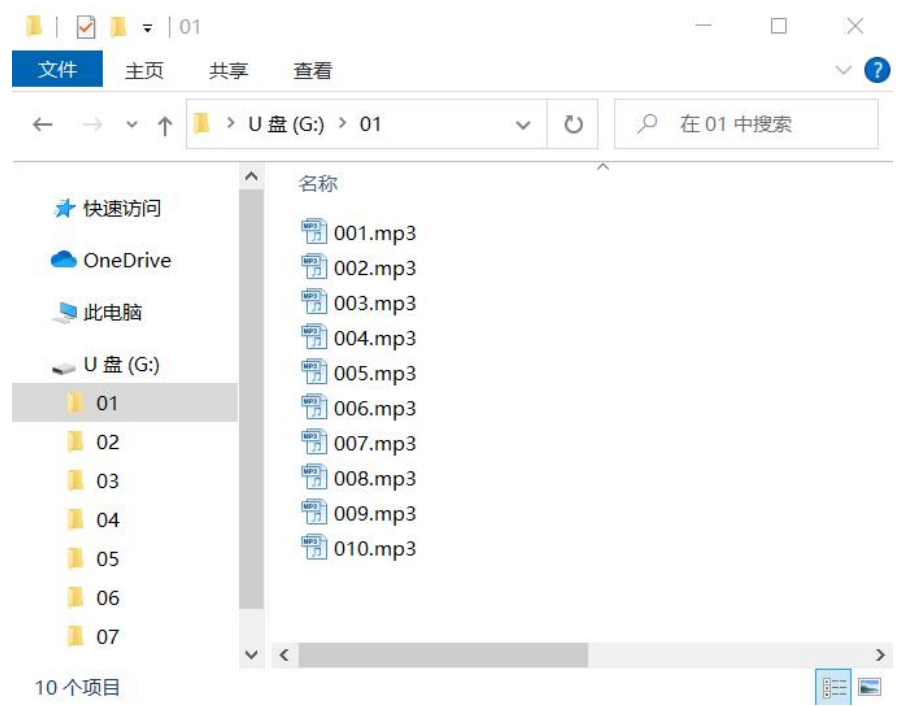

Note: When you rename a file, you can still keep the original file name and you can rename it like 001-Never Say Goodbye.mp3, 002-Season in the Sun.mp3, 003-Angel.mp3, and so on. This rule applies to all of the trigger modes.

### **4. Example of Connections**

### **4.1. Connected to a DC Power Supply**

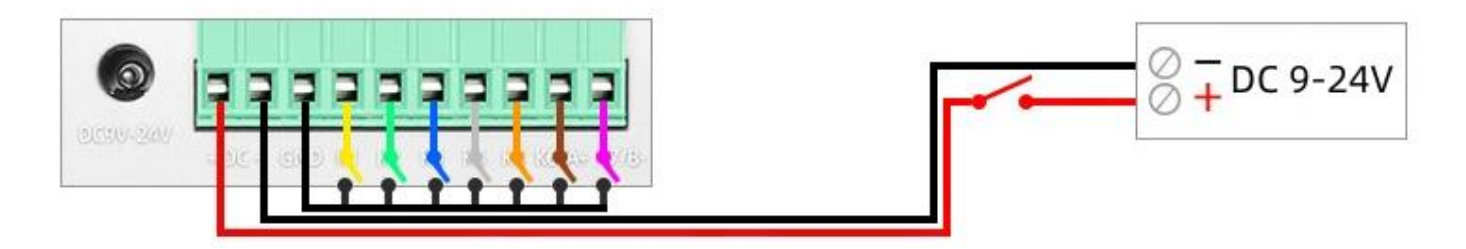

#### **4.2. Connected to an AC to DC Power Adapter**

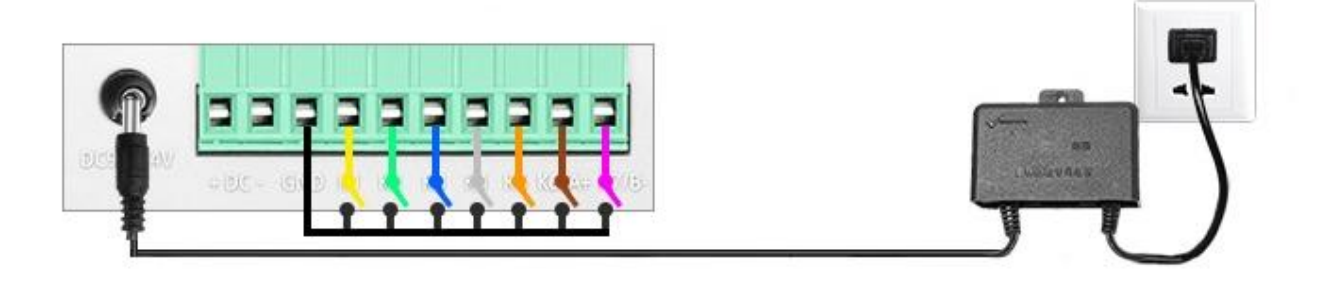

#### **Note: GND is the common terminal.**

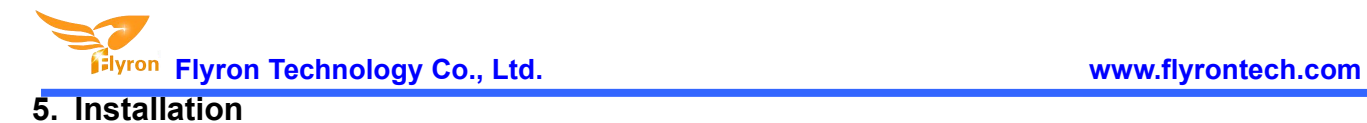

# F Screw Holder Fixed on the wall Holder Screw Fixed on the wall using expansion screw Fixed on the wall S) **Holder** -Screw Holder Screw